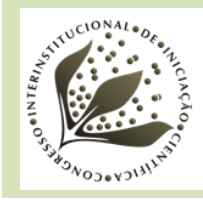

**8º Congresso Interinstitucional de Iniciação Científica – CIIC 2014 12 a 14 de agosto de 2014 – Campinas, São Paulo**

# **PLATAFORMA DE INOVAÇÃO AGRÁRIA DE MOÇAMBIQUE – INFORMAÇÕES GEOESPACIAIS PARA A GESTÃO DOS RECURSOS NATURAIS E DESENVOLVIMENTO AGRÍCOLA**

Mariana Rozendo Fontolan<sup>1</sup>; Édson Luis Bolfe<sup>2</sup>; Osvaldo Tadatomo Oshiro<sup>3</sup>; Sérgio Gomes **Tôsto<sup>4</sup>** ; Daniel de Castro **Victoria<sup>5</sup>**

#### **Nº 14505**

**RESUMO** – *O projeto Embrapa–Moçambique é baseado nas similaridades edafoclimáticas existentes entre as savanas moçambicanas e o Cerrado brasileiro e objetiva o levantamento e o mapeamento das potencialidades dos recursos naturais de Moçambique. Neste trabalho, foi gerado um mosaico digital de Moçambique a partir de imagens do satélite Landsat 8, do ano de 2013, e foram estabelecidos critérios para: a definição das órbitas-ponto; o processamento digital das imagens; o estabelecimento de um layout; a sobreposição de planos de informações de interesse para os grupos de pesquisa brasileiro e moçambicano, como localização de parques, reservas, rios principais; entre outros. Como resultado alcançado, destaca-se a geração e disponibilização do mosaico digital composto por 49 cenas, que dará apoio para a análise preliminar, em ambiente de sistemas de informação geográfica, para o levantamento de uso e cobertura das terras de Moçambique.*

**Palavras-chaves:** Geoprocessamento, Imagem de satélite, Landsat 8.

<sup>1</sup> Autora, Bolsista CNPq (PIBIC): Graduação em Engenharia Ambiental, PUCC, Campinas-SP; mariana.fontolan@colaborador.embrapa.br.

<sup>2</sup> Orientador: Pesquisador da Embrapa Monitoramento Por Satélite, Campinas-SP; edson.bolfe@embrapa.br.

<sup>3</sup> Colaborador, Analista da Embrapa Monitoramento Por Satélite, Campinas-SP.

<sup>4</sup> Colaborador, Pesquisador da Embrapa Monitoramento Por Satélite, Campinas-SP.

<sup>5</sup> Colaborador, Pesquisador da Embrapa Monitoramento Por Satélite, Campinas-SP.

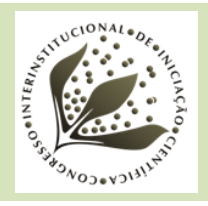

*ABSTRACT - The Embrapa–Mozambique project is based on the edaphoclimatic similarities between Mozambique's savannas and the Brazilian Cerrado, and aims to survey and map Mozambique's natural resources' potential. In this study, we created a digital mosaic of Mozambique using Landsat 8 satellite images from 2013, and defined criteria for: the definition of orbit points; the digital processing of the images; the definition of a layout; the overlapping of information layers of interest to both Brazilian and Mozambican research groups, such as the location of parks, reserves, main rivers, among other. As a result, we generated and made available a digital mosaic composed by 49 scenes, which will support a preliminary analysis, performed within a geographic information system environment, for Mozambique's land use and land cover survey.*

**Key-words:** Geoprocessing, Satellite image, Landsat 8.

#### **1 INTRODUÇÃO**

A África tem apresentado boa potencialidade na agricultura e na economia nos últimos anos, motivada pela diminuição de conflitos armados, pelo fortalecimento de instituições regionais e por avanços no setor de negócios. Moçambique, localizado na África Subsaariana, também está inserido neste contexto, apesar de necessitar de investimento em infraestruturas e tecnologias (FAO, 2010). Nesse contexto, a Empresa Brasileira de Pesquisa Agropecuária (Embrapa) desenvolve o Projeto de Cooperação Técnica de Apoio à Plataforma de Inovação Agrária de Moçambique (Embrapa–Moçambique) em parceria com o Instituto de Investigação Agrária de Moçambique (IIAM) e a *United States Agency for International Developmen*t (USAID).

A aplicação de técnicas de geoprocessamento é extremamente útil para o planejamento e ordenamento territorial, pois reúne aplicativos que permitem coletar, armazenar, recuperar, transformar, inferir e representar visualmente dados espaciais, e também os dados estatísticos e textuais a eles relacionados, a partir de uma base de dados georreferenciada (XAVIER, 2000). Além disso, as ferramentas de sistemas de informações geográficas (SIGs), quando utilizadas para o mapeamento e levantamento de recursos naturais de um ambiente, tornam-se alternativas valiosas para estimar as potencialidades dos recursos naturais e para o planejamento local, e podem contribuir significativamente para o desenvolvimento econômico e sustentável de uma região.

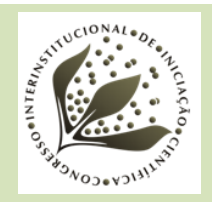

Um dos objetivos do Projeto Embrapa–Moçambique, e alvo deste trabalho, é gerar um arquivo digital (mosaico) com imagens do satélite Landsat 8 do ano de 2013 para todo o país, visando apoiar o planejamento das ações de pesquisa e desenvolvimento na área de uso e cobertura das terras.

## **1. MATERIAIS E MÉTODOS**

#### **1.1 Área de estudo**

Moçambique está localizado na costa oriental da África Austral, entre os paralelos 10º27'S e 26°56'S e os meridianos 30°12'E e 40°51'E. Tem 799.380 km<sup>2</sup> de extensão, sua capital é Maputo e a língua oficial, o português (Figura 1).

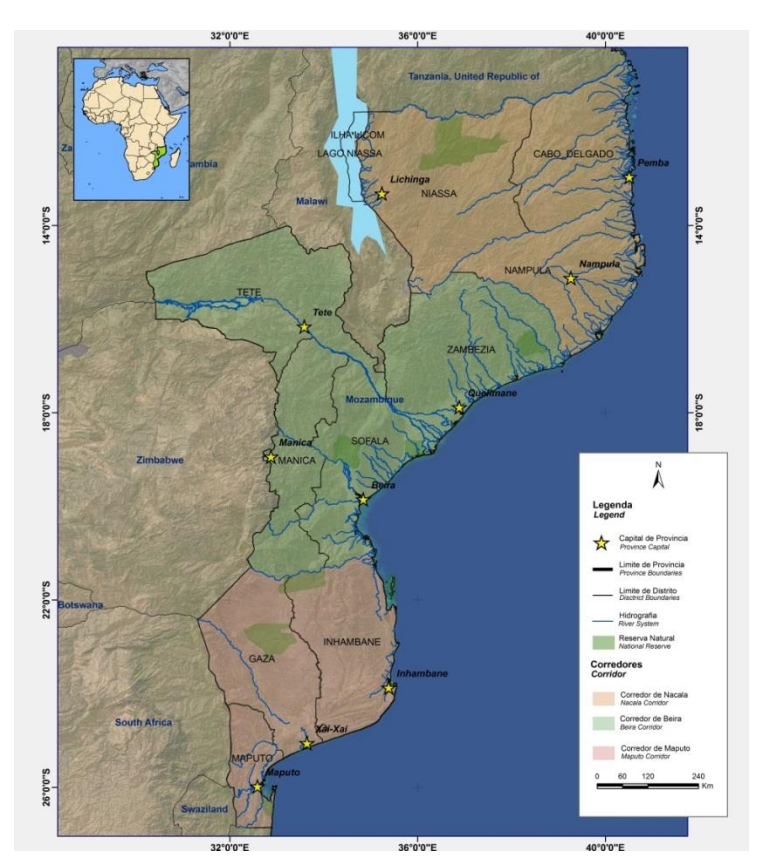

**Figura 1.** Localização de Moçambique. Fonte: Bolfe et al. (2011).

#### **1.2 Obtenção de imagens Landsat 8**

A primeira etapa deste projeto foi a obtenção de imagens de satélite com recobrimento para todo o país. A partir do mecanismo de pesquisa *Earth Explorer*, do USGS/EUA (http://earthexplorer.usgs.gov/), foi possível fazer o download de cenas Landsat 8 gratuitamente. O formato de entrega de cada cena Landsat é em TIFF, com resolução de 16 bits e

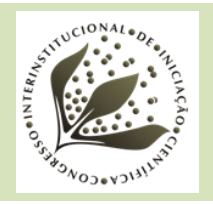

georreferenciada. Outra característica importante é que o produto é disponibilizado em 11 bandas diferentes, ou seja, cada banda representa uma faixa do espectro captada pelo satélite. Tipos de vegetação diferentes, presença de cidades e corpos d'água, por exemplo, refletem diferentes comprimentos de onda, portanto a escolha das bandas adequadas indica a presença do que se deseja identificar na imagem. A Figura 2 mostra exemplos de cada uma das bandas escolhidas para o trabalho. As faixas espectrais do vermelho (0,64-0,67 µm), infravermelho próximo (0,85- 0,88 µm) e infravermelho médio (1,57-1,65 µm) têm como principais aplicações o mapeamento vegetal e a identificação de corpos d'água (LILLESAND; KIEFER, 1994). No Landsat 8, essas faixam correspondem às bandas 4, 5 e 6, respectivamente. A banda 4 é indicada principalmente para a identificação da vegetação verde, densa e uniforme, pois apresenta grande absorção e permite bom contraste entre as áreas ocupadas com vegetação (por exemplo: solo exposto, estradas e áreas urbanas). Apresenta, ainda, bom contraste entre diferentes tipos de cobertura vegetal, como campo, savanas e florestas. Com esta banda é possível mapear matas ciliares e identificar áreas agrícolas. Na banda 5, os corpos d'água absorvem muita energia e ficam escuros, o que permite o mapeamento da rede de drenagem e delineamento de corpos d'água. A vegetação verde, densa e uniforme reflete muita energia e aparece bem clara. Apresenta, ainda, boa sensibilidade à rugosidade do dossel florestal e à morfologia do terreno e permite mapear áreas ocupadas com vegetação que foram queimadas e identificar áreas agrícolas. A banda 6 apresenta sensibilidade ao teor de umidade das plantas e possibilita observar o estresse na vegetação, causado por desequilíbrios hídricos.

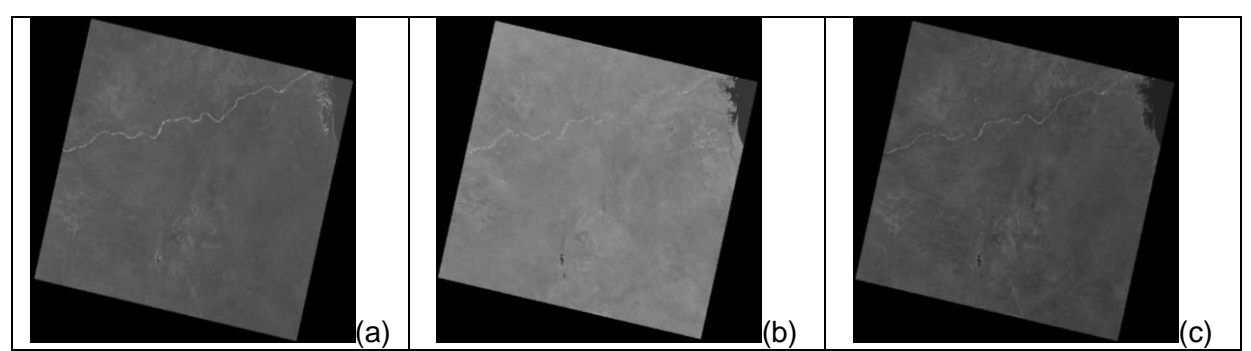

**Figura 2.** Exemplo de bandas 4 (a), 5 (b) e 6 (c) de imagem Landsat 8 de órbita/ponto 167/75.

Para a geração do mosaico de Moçambique, foram necessárias 49 cenas Landsat. Visando utilizar imagens com nenhuma ou pouca presença de nuvens, foi feito o download da cenas nessas condições, mas de datas diferentes, para que posteriormente fossem definidas as mais adequadas e realizadas as ações de processamento digital das imagens para a geração do mosaico digital de Moçambique. Para esse processo, foi utilizado o software Erdas 2011, o qual dispõe de ferramentas próprias e apresenta as funções desejadas para a composição com as bandas escolhidas.

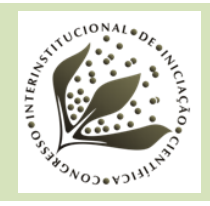

## **2. RESULTADOS E DISCUSSÃO**

#### **2.1 Composição colorida**

Após a obtenção das imagens de satélite das 49 cenas, o processo seguinte foi realizar a composição colorida das imagens com as bandas selecionadas (4, 5 e 6). A composição colorida consiste da combinação de três bandas espectrais de satélites para a formação de uma imagem colorida. Essa combinação de bandas é resultado de uma seleção cuidadosa, que contém as informações espectrais realmente desejadas (SOARES FILHO, 1998). Como cita Figueiredo (2005), esse é um dos artifícios de maior utilidade na interpretação das informações, e é fundamental para uma boa identificação e discriminação dos alvos terrestres, já que o olho humano é capaz de discriminar mais facilmente matizes de cores do que tons de cinza. A composição colorida é produzida na tela do computador, ou em outro dispositivo qualquer, atribuindo-se as cores primárias (vermelha, verde e azul) a três bandas espectrais quaisquer. A Figura 3 apresenta uma das cenas Landsat 8 após o empilhamento das três bandas. O processo resultou em uma imagem colorida. Como é possível observar, as cores dos corpos d'água, do solo e da vegetação ficam muito próximas da realidade, e isso facilita a visualização mais detalhada da área estudada.

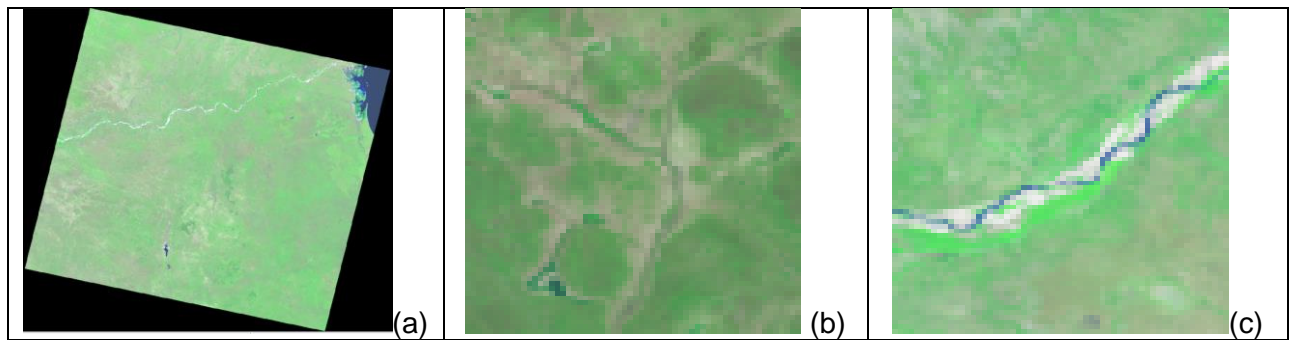

**Figura 3.** (a) Exemplo de cena Landsat 8 com as bandas 4, 5 e 6 de órbita/ponto 167/75; (b) e (c) detalhes de diferentes regiões das imagens com corpos d'água, solo e vegetação.

#### **2.2 Mosaico digital**

Após fazer a composição das bandas para cada uma das cenas, foi gerado o mosaico digital. Um mosaico é definido pela junção de imagens de uma determinada área, recortadas e montadas de forma a dar a impressão de que todo o conjunto é apenas uma fotografia (IBGE, 1998), e reveste-se de grande relevância para o conhecimento e a identificação prévia do uso e da cobertura da terra, como: vegetação natural, agricultura, pastagens, solo exposto, áreas urbanas e lâminas d'água. Para esse processo, foi feita uma seleção entre as imagens, procurando as mais adequadas, ou seja, as que continham menor cobertura de nuvens e, de preferência, datas similares ou próximas. Posteriormente foram utilizadas técnicas de realce de contraste com o objetivo de melhorar a qualidade das imagens

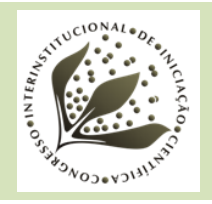

de acordo com os critérios subjetivos do olho humano e permitir melhor discriminação dos objetos presentes na imagem. A manipulação do contraste consiste numa transferência radiométrica em cada pixel, com o objetivo de aumentar a discriminação visual entre os objetos presentes na imagem, e é realizada por meio de uma operação ponto a ponto, independentemente da vizinhança (INPE, 2014). Na Figura 4, é exemplificada a forma como foi feita a seleção dessas imagens; as duas são de mesma órbita/ponto, porém de datas distintas. A imagem de maio de 2013 apresenta grande parte de sua área coberta por nuvens, o que impossibilita a total visualização do local. Já a imagem de julho desse mesmo ano não apresenta nuvens, e constitui a escolha mais adequada para ser incorporada no mosaico.

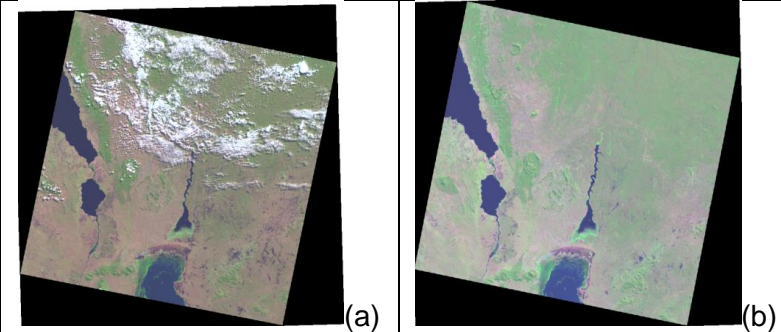

**Figura 4.** Cena Landsat 8 de órbita/ponto 167/70 (a) de 6/05/2013 e (b) de 03/07/2013.

Após selecionar as melhores imagens e suavizar as junções das 49 cenas, foi feito um recorte da área desejada da pesquisa a partir dos limites disponibilizados pelo IIAM (2011), no caso o próprio território do país, por meio da utilização dos limites territoriais de Moçambique (Figura 6).

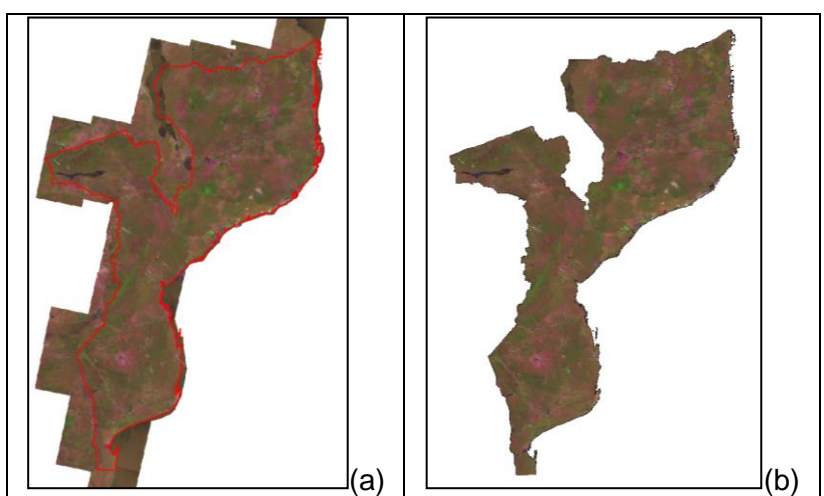

**Figura 5.** Mosaico de Moçambique (a) sobreposto ao limite do país e (b) já recortado.

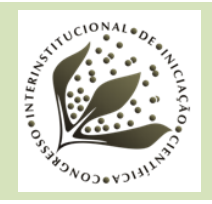

A última etapa de produção do mosaico digital foi a incorporação de um layout cartográfico contendo informações como escala, legenda, coordenadas e orientação. Além disso, também foram sobrepostos um conjunto de planos de informações (PIs) como limites territoriais de cada província, capitais das províncias, rodovias, estradas, ferrovias, hidrografia, aeroportos, parques e reservas, limites dos corredores de desenvolvimento e localização das unidades experimentais do IIAM, conforme apresentado na versão final do mosaico de Moçambique (Figura 6).

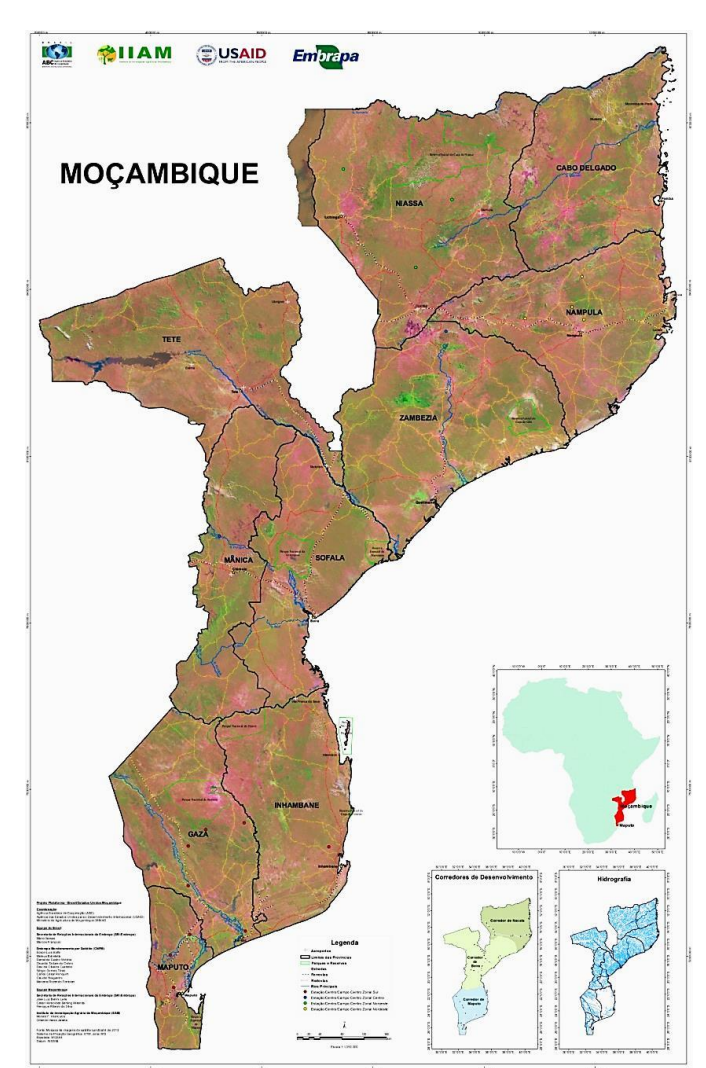

**Figura 6.** Layout do Mosaico de Moçambique.

#### **3. CONCLUSÃO**

As atividades de pesquisa, obtenção e processamento de dados de sensoriamento remoto e a geração deste mosaico digital atualizado são instrumental fundamental para estimativas das potencialidades dos recursos naturais para a produção agropecuária de Moçambique. O produto obtido neste trabalho será de grande utilidade para a identificação e classificação do uso e da cobertura das terras. Entre os temas visualmente já identificados, é possível destacar as áreas com vegetação

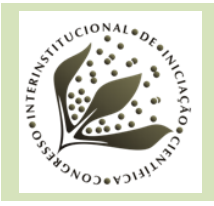

## **8º Congresso Interinstitucional de Iniciação Científica – CIIC 2014 12 a 14 de agosto de 2014 – Campinas, São Paulo**

natural, agricultura, pastagens, solo exposto, áreas urbanas e lâminas d'água. Esses dados auxiliam as atividades bilaterais do projeto Embrapa–Moçambique, as análises ambientais e o ordenamento territorial envolvendo aspectos agrícolas, pecuários e florestais. Indiretamente, os resultados de uso e cobertura da terra ainda fornecem informações que apoiam o desenvolvimento social e econômico do país.

#### **4. AGRADECIMENTOS**

Ao CNPq, pela bolsa concedida, e à Embrapa Monitoramento por Satélite, pela oportunidade de estágio no projeto Embrapa–Moçambique.

### **5. REFERÊNCIAS**

BOLFE, E. L.; BATISTELLA, M.; RONQUIM, C. C.; HOLLER, W. A.; MARTINHO, P. R. R.; MACIA, C. J.; MAFALACUSSER, J. Base de dados geográficos do "Corredor de Nacala", Moçambique. In: SIMPÓSIO BRASILEIRO DE SENSORIAMENTO REMOTO, 15., 2011, Curitiba. **Anais**... São José dos Campos: INPE, 2011.

FAO. Food and Agriculture Organization. **Desafios e oportunidades para a agricultura e a segurança alimentar na África**. 2010. Disponível em: <https://www.fao.org.br/download/mat5P.pdf>. Acesso em: 08 fev. 2014.

FIGUEIREDO, D. **Conceitos básicos de sensoriamento remoto**. 2005. Disponível em: <http://www.conab.gov.br/conabweb/download/SIGABRASIL/manuais/conceitos\_sm.pdf>. Acesso em: 28 jan. 2014.

IBGE. Instituto Brasileiro de Geografia e Estatística. **Noções básicas de cartografia**. 1998. p. 20. Disponível em: <ftp://geoftp.ibge.gov.br/documentos/cartografia/nocoes\_basicas\_cartografia.pdf>. Acesso em: 20 jan. 2014.

IIAM. Instituto de Investigação Agrária de Moçambique. **Cartas de Zonas Ecológicas**. Moçambique, IIAM Digital, 2011.

INPE. Instituto Nacional de Pesquisas Espaciais. **Introdução ao processamento de imagens**. 2014. Disponível em: <http://www.dpi.inpe.br/spring/teoria/realce/realce.htm>. Acesso em: 25 mai. 2014.

LILLESAND, T. M.; KIEFER, R. W. **Remote sensing and image interpretation**. New York: John Wiley & Sons, 1994. 750 p.

SOARES FILHO, B. S. **Análise de Paisagem**: fragmentação e mudança.Belo Horizonte: UFMG, 1998. 88 p.

XAVIER, S. **Geoprocessamento e SIGs**. Rio de Janeiro: IGEO, 2000. 104 p.